## **Connecting to the new District Staff Server - 08/2014**

Due to hardware upgrades and the need to simplify things, the staff and elem servers have been combined into the new Staff-File server. Please follow the directions below for connecting to the new district staff server.

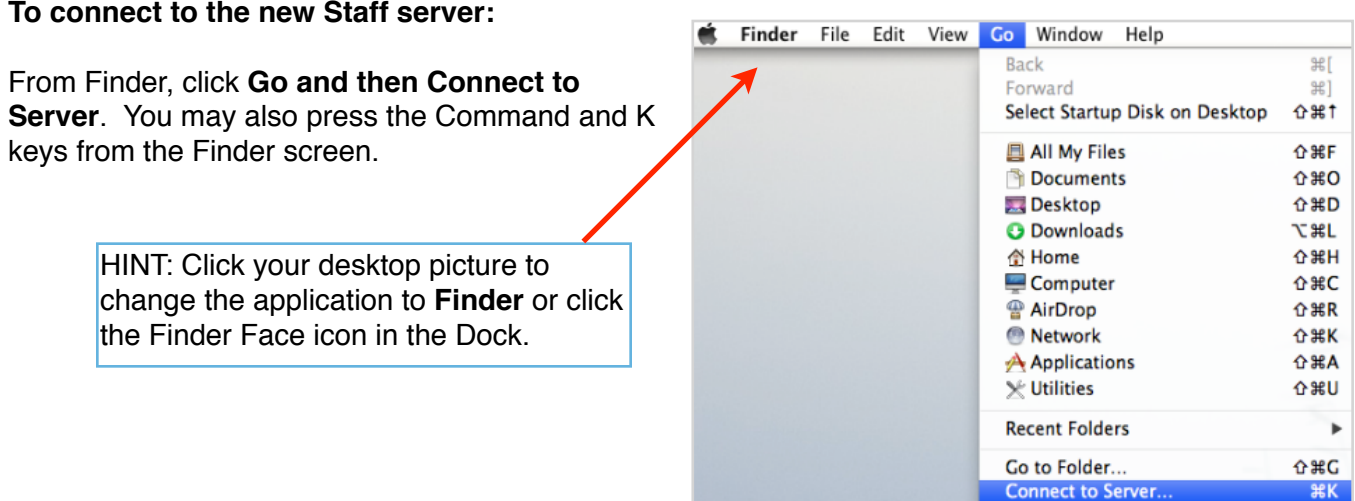

Type the new server address "**smb://staff-file**" into the server address field and then click **Connect**.  $\overline{\phantom{a}}$ 

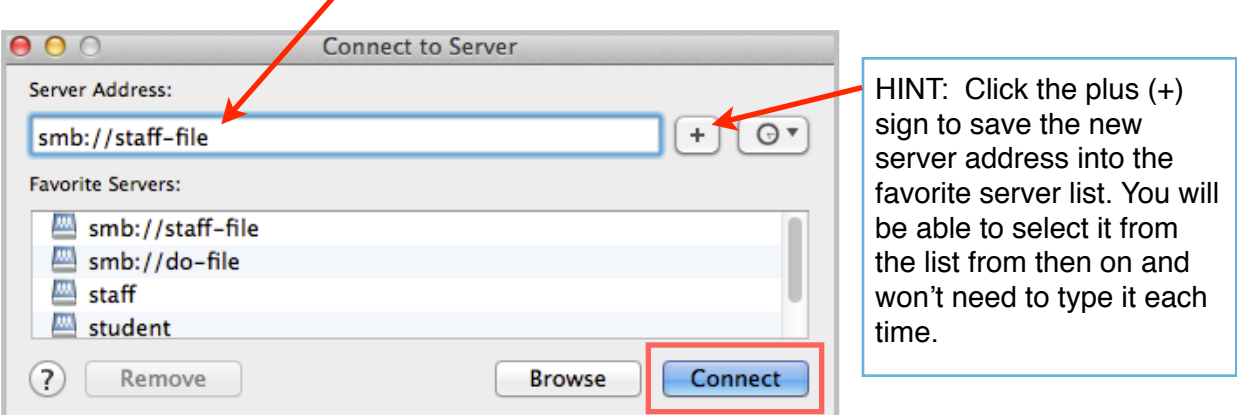

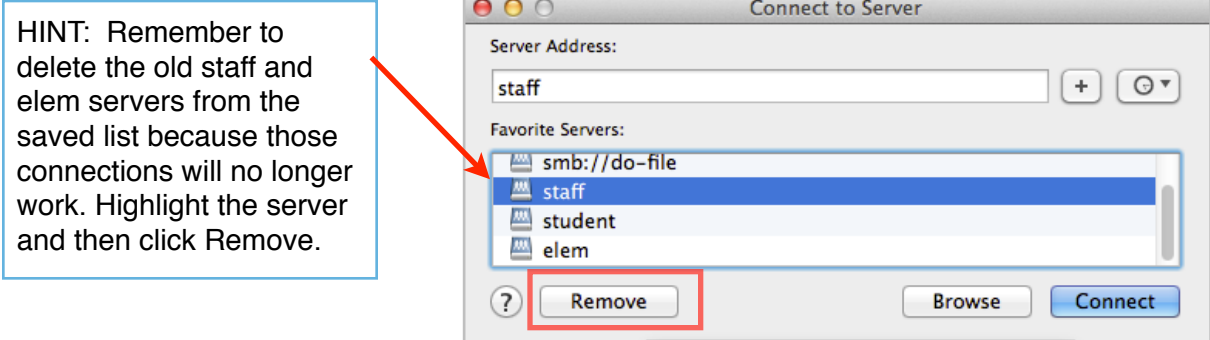

**Enter your district username and password** when prompted. Select **Shared or StaffFolders** and then click **OK**.

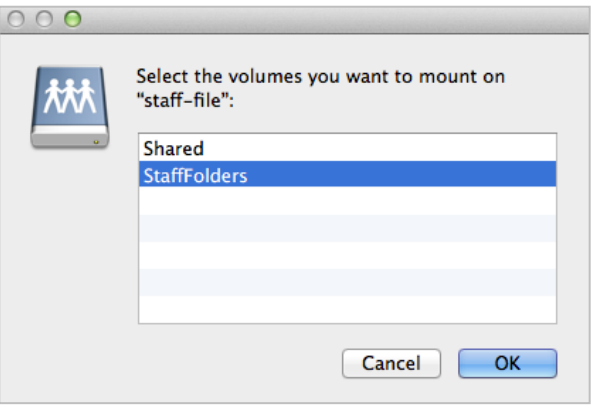

• **Shared**: Each district building has a shared folder on the staff-file server where staff members can share files. Please keep in mind when sharing files on the Shared server that *All district staff members can view ALL files within the shared folders for ALL buildings. Also, all staff members may copy files off of the shared server.* Only staff members of a particular building will have access to save files to and delete files from the shared server for their building.

*Please Note: ALL district staff members can view ALL files within the shared folders in ALL buildings. Please consider privacy before saving confidential documents to the shared server.*

• **StaffFolders**: Each staff member has access to a folder on the staff-file server to back up their district computer files. Select StaffFolders to view and access your staff server folder.